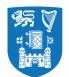

## **Promotions and Progressions**

# User Guide

## For e-recruitment platform

Please note that no application is complete until it has been submitted and you have received a confirmation email.

If you did not receive a confirmation email within 24 hours of your submitting your application, please contact us at

- <u>senior.promotions@tcd.ie</u> for applications to Senior Academic Promotions Call
- junior.promotions@tcd.ie for applications to junior Academic Progressions Call

Or

- Ext. 4821 for Ronan Healy
- Ext. 3937 for Marta Borkowska

#### Step by Step Guide

Using E-Recruitment to apply for Promotion and Progression Calls

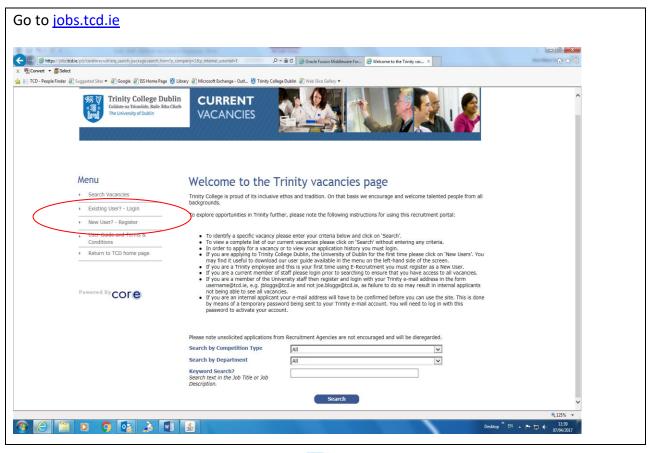

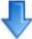

You will either Login as an **Existing User Login** or a **New User Register** under the Menu section on the left hand side of the screen (as above)

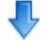

**Existing User Login** – Please Login using your original short TCD email address in the form <u>username@tcd.ie</u>, e.g. <u>jbloggs@tcd.ie</u> and **NOT** <u>joe.bloggs@tcd.ie</u>. This will identify you as an internal candidate. Enter your e-recruitment password. If you have forgotten your password, please click on the Forgotten Password and you will receive a temporary password by email. You will be obliged to set a new password.

| Email Address *    |                                                                                                    |   |
|--------------------|----------------------------------------------------------------------------------------------------|---|
| Password *         |                                                                                                    |   |
| Login<br>New Users | Forgotten Password?<br>Tip – If you have to<br>request a Forgotten<br>Password -when you<br>receive the e-mail with the | 2 |
|                    | new password – type it in<br>(don't copy and paste!)                                                                    |   |

**New User Register** – New Users will be required to register. New users will need to register with their College e-mail address in the form <u>username@tcd.ie</u>, e.g. <u>jbloggs@tcd.ie</u> and **NOT** <u>joe.bloggs@tcd.ie</u>. This will identify you as an internal candidate. You will create a password.

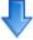

When logged in you will be redirected to the search page below. Search for Promotions in the Competition Type dropdown option. Click on Promotions and then click
Search

| Contractor Ball       |                                                                                              |                                                                                                    |                      |
|-----------------------|----------------------------------------------------------------------------------------------|----------------------------------------------------------------------------------------------------|----------------------|
| Convert •      Select | rehrrecryit/erg_search_version_4.search_form                                                 | D * 🗎 C 🖉 Oracle Fusion Middleware For 🦉 Welcome to the Trinity vac X                                                                                                    | 0 🛪 🗵                |
|                       |                                                                                              | ary 🗿 Microsoft Exchange - Outl 👸 Trinity College Dublin 🗿 Web Slice Gallery 🕶                                                                                                    |                      |
|                       | College Dublin<br>College and the Click<br>College and the Click<br>The University of Dublin | VACANCIES                                                                                                    | ^                    |
| Appli<br>Me           | cation Details: Ann-Marie Farrell                                                            | Welcome to the Trinity vacancies page                                                                                                    |                      |
|                       | Search Vacancies                                                                             | Trinity College is proud of its inclusive ethos and tradition. On that basis we encourage and welcome talented people from all backgrounds.                                                                                                    | Tip - Sometimes, the |
| , (                   | Application history<br>Jser Guide and Terms &                                                | To explore opportunities in Trinity further, please note the following instructions for using this recruitment portal                                                                                                    | Search by Competiti  |
|                       | Conditions<br>Change Password                                                                | <ul> <li>To identify a specific vacancy please enter your criteria below and click on 'Search'.</li> <li>To view a complete list of our current vacancies please click on 'Search' without entering any criteria.</li> </ul>                                                                                                    | Type' may not conta  |
| * - L                 | ogout                                                                                        | <ul> <li>In order to apply for a vacancy or to view your application history you must login.</li> <li>If you are applying to Trinity College Dublin, the University of Dublin for the first time please click on 'New Users', You may find it useful to download our user guide available in the menu on the left-hand side of the screen.</li> </ul> | 'Promotions' in the  |
| s 5                   | Return to TCD home page                                                                      | <ul> <li>If you are a Trinity employee and this is your first time using E-Recruitment you must register as a New User.</li> <li>If you are a current member of staff please login prior to searching to ensure that you have access to all vacancies.</li> </ul>                                                                                     |                      |
|                       |                                                                                              | <ul> <li>If you are a member of the University staff then register and login with your Trinity e-mail address in the orm<br/>username@tcd.ie, e.g. bloggs@tcd.ie and not joe.bloggs@tcd.ie, as failure to do so may result in internal applicants<br/>not being able to see all vacancies.</li> </ul>                                                 | drop box.            |
| Pow                   | ered By COLE                                                                                 | <ul> <li>If you are an internal applicant your e-mail address will have to be confirmed before you can use the site. This is done by means of a temporary password being sent to your Trinity e-mail account. You will need to log in with his password to activate your account.</li> </ul>                                                          | Press 'Search Vacano |
|                       |                                                                                              | All<br>Academic                                                                                                    | (Under Menu on left  |
|                       |                                                                                              | Catering Please note unsolicited applications from R( Management & Administration Protector                                                                                                    | •                    |
|                       |                                                                                              | Search by Competition Type Promotions                                                                                                    | side), and 'Promotio |
|                       |                                                                                              | Search by Department All V Keyword Search?                                                                                                    | should then appear.  |
|                       |                                                                                              | Search text in the Job Title or Job                                                                                                    |                      |

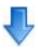

Click on the promotion category and faculty that is relevant to you and press search

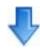

| × ∰Convert ▼ ∰Select | uggested Sites 👻 🛃 Google 🚦 155 H           | forme Page 👸 Library 边 Microsoft Exchange - Outl 🐯 Trinity College Dublin 👰 Web Silica Gallery 🕶                                                                                                    |  |
|----------------------|---------------------------------------------|----------------------------------------------------------------------------------------------------|--|
|                      | 绣叉工                                         | Trinity College Dublin<br>Interviewery of Dublin                                                                                                    |  |
|                      | Application De                              | talis: Ann-Hanne Farrell                                                                                                    |  |
|                      | Menu                                        | Current Job Vacancies                                                                                                    |  |
|                      | <ul> <li>Search Vacancies</li> </ul>        | Your search returned 2 results                                                                                                    |  |
|                      | Application history                         | AMF-TEST - DO NOT APPLY - Faculty of Arts, Humanities and Apply                                                                                                    |  |
|                      | , User Guide and Terms &<br>Conditions      | Social Sciences - 2012 - Promotion to Associate Professor<br>Title/Accelerated advancement                                                                                                    |  |
|                      | Change Password                             | Faculty of Arts Humanities and Social Sciences-Senior Academic Promotions Call 2017-Promotion to Associate Professor<br>Tritle/Accelerated Advancement Closing:12 noon, 23 May 2017(No late applications <u>Job Description</u> |  |
|                      | <ul> <li>Logout</li> </ul>                  | Job ID : 032231 Contact Person : Ronan Healy                                                                                                    |  |
|                      | <ul> <li>Return to TCD home page</li> </ul> | Contact Email : <u>senior.promotions@tcd.ie</u> Contact Number : ext. 4821<br>— Close Date : 13-Apr-2017                                                                                                    |  |
|                      |                                             | TEST - DO NOT APPLY - AMF - SenProRSS Apply                                                                                                    |  |
|                      | Powered By COLG                             | TESTING - DD NOT APQ:Y-AMF-SenPortSS TESTING DD NOT<br>AP&Y:000000000000000000000000000000000000                                                                                                    |  |
|                      |                                             | Job ID : 032239 Contact Person : AM#ARRELL                                                                                                    |  |
|                      |                                             | Contact Email : <u>farrela4@tcd.ie</u> Contact Number : ext 3998<br>Close Date : 13-Apr-2017                                                                                                    |  |
|                      |                                             | Displaying 1 to 2 of 2                                                                                                    |  |
|                      |                                             |                                                                                                    |  |
|                      |                                             |                                                                                                    |  |
|                      |                                             |                                                                                                    |  |
|                      |                                             |                                                                                                    |  |
|                      |                                             |                                                                                                    |  |

A brief summary and all the relevant documents will appear.

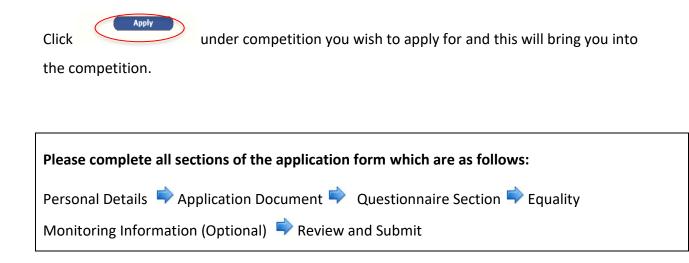

| https://jobs.tcd.ie/pls/corehrrecru     | t/erg_job_package.navigate_to_job                             | £+Q                                                             | 😋 🍊 Oracle Fusion Middleware For 🧔 Personal Details  | ×                                              |
|-----------------------------------------|---------------------------------------------------------------|-----------------------------------------------------------------|------------------------------------------------------|------------------------------------------------|
| Convert - Select                        |                                                               |                                                                 |                                                      |                                                |
| TCD - People Finder 😢 Suggested Sites • | 🕘 Google 👹 ISS Home Page 👹 Library 🖉 Micr                     | osoft Exchange - Outl 関 Trinity College Du                      | blin @] Web Slice Gallery •                          |                                                |
|                                         |                                                               |                                                                 |                                                      | a a a a a a a a a a a a a a a a a a a          |
|                                         | ₩ Trinity College Dublin                                      | CURRENT                                                         |                                                      |                                                |
|                                         | Coláiste na Trionóide, Baile Átha Cliath                      |                                                                 |                                                      |                                                |
|                                         | The University of Dublin                                      | VACANCIES                                                       |                                                      |                                                |
|                                         |                                                               |                                                                 |                                                      |                                                |
|                                         | 60101150505050505050505                                       |                                                                 |                                                      |                                                |
|                                         |                                                               |                                                                 |                                                      |                                                |
|                                         | Application Details: Ann-Marie Farrell                        |                                                                 |                                                      |                                                |
|                                         | Approximit Decents Anti-march arter                           |                                                                 |                                                      |                                                |
|                                         | Menu                                                          | AMF-TEST - DO NOT APPLY - Fa                                    | culty of Arts, Humanities and Social Sciences - 2017 | - Promotion                                    |
|                                         | <ul> <li>Search Vacancies</li> </ul>                          |                                                                 | to Asso                                              |                                                |
|                                         |                                                               | Step 1 of 5 : Pers                                              | onal Details                                         |                                                |
|                                         | Application history                                           |                                                                 |                                                      | 0047                                           |
|                                         | <ul> <li>Job Description</li> </ul>                           | Promotion to Asso                                               | Faculty of Arts, Humanities and Social Sciences -    | 2017 -                                         |
|                                         | <ul> <li>User Guide and Terms &amp;<br/>Conditions</li> </ul> | Please enter your personal details.                             |                                                      |                                                |
|                                         | Change Password                                               | * Denotes a mandatory field.                                    |                                                      |                                                |
|                                         |                                                               | Title *                                                         | Ms. V                                                |                                                |
|                                         | <ul> <li>Logout</li> </ul>                                    | Forename *                                                      | Ann-Marie                                            |                                                |
|                                         | <ul> <li>Return to TCD home page</li> </ul>                   | Surname *                                                       | Farrell                                              |                                                |
|                                         |                                                               | College Postal Address 1 *<br>Enter your College Postal Address | Human Resources                                      |                                                |
|                                         |                                                               | College Postal Address 2 *                                      | House 4                                              |                                                |
|                                         | Powered By COLG                                               | College Postal Address 3 *                                      | Corporate Services Division                          |                                                |
|                                         |                                                               | College Postal Address 4                                        | Trinity College Dublin                               |                                                |
|                                         |                                                               | Email *                                                         | farrela4@tcd.ie                                      |                                                |
|                                         |                                                               | College Extension Number *                                      | 3998                                                 |                                                |
|                                         |                                                               | Mobile Phone Number                                             |                                                      |                                                |
|                                         |                                                               | House Phone Humber                                              | 0811234040                                           |                                                |
|                                         |                                                               |                                                                 | Save and Next Next                                   |                                                |
|                                         |                                                               |                                                                 |                                                      |                                                |
|                                         |                                                               |                                                                 |                                                      |                                                |
|                                         |                                                               |                                                                 |                                                      |                                                |
|                                         |                                                               |                                                                 |                                                      |                                                |
|                                         |                                                               |                                                                 |                                                      |                                                |
|                                         |                                                               |                                                                 |                                                      |                                                |
|                                         | ) 👩 🔌 🕥 👩                                                     |                                                                 |                                                      | € 10<br>Desktop <sup>™</sup> Eli → Po ⊊ (j) 11 |

| Step 1 - Personal Details - Enter in your                                          |
|------------------------------------------------------------------------------------|
| *Title, forename etc.                                                              |
| *College Postal Address – include Room Number (if possible), building etc          |
| *E-mail address – this is the e-mail address where all correspondence will be sent |
| *College Extension Number – insert your work contact number                        |
| *Mobile Phone Number – optional                                                    |
|                                                                                    |
| You can navigate throughout the sections by clicking on                            |
| Previous Save and Next Next                                                        |

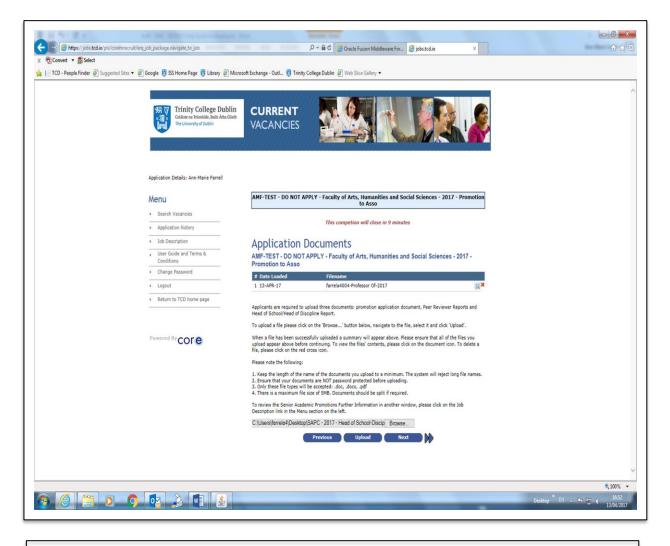

#### **Application Documents**

There are certain documents required to be uploaded depending on the competition you are applying for, but the list of documents required is always given in the description of the call:

- 1. Promotion Application Document This is your outputted CV
- 2. Head of School/Head of Discipline report when applying for JAP Call
- 3. External Referee Form when applying for SAP Call

Press the Browse button

(Select your document from your computer; Press 'insert' or 'open')

| Press Opload | Province         |  |
|--------------|------------------|--|
|              | Browse           |  |
|              | Back Upload Next |  |
|              |                  |  |

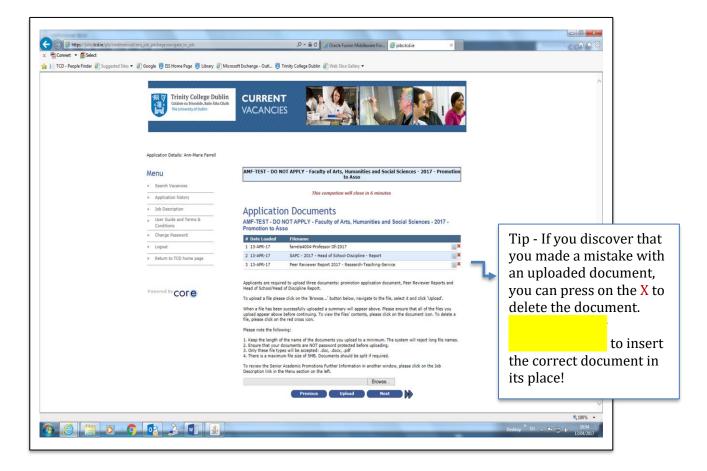

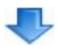

### Application Documents

The two documents should now be uploaded in the order as follows:-

- 1. Promotion Application Document This is your outputted CV
- 2. External Referee Form

When all the documents have been uploaded, Press Next

|      | E      | Browse |  |
|------|--------|--------|--|
| Back | Upload | Next   |  |
|      |        |        |  |
|      |        |        |  |
|      |        |        |  |

| () () ttps://jobs.tcd.ie/pls/corehrrecruit/erg_job_package_navigate_to_ | ob                                         | P + B C @ Oracle Fusion Middleware For @ Questionnaire Section ×                                                                                                    |  |
|-------------------------------------------------------------------------|--------------------------------------------|----------------------------------------------------------------------------------------------------|--|
| x ⊕ Convert ▼ ∰Select                                                   |                                            |                                                                                                    |  |
| 👍 📔 TCD - People Finder 🗿 Suggested Sites 👻 🙆 Google 🛃 ISS Home Pag     |                                            | the Caller Date (D) was the Caller                                                                                                    |  |
| He ICD * People Finder @ suggestes sites * @ Google @ ISS Home Pag      | e e ciorary e microsoft exchange - Out e   | inity college output in the since dallery .                                                                                                    |  |
|                                                                         | Application State & American Tomat         |                                                                                                    |  |
|                                                                         | · Appliation failery                       | This compatient self class in 4 minutes                                                                                                    |  |
|                                                                         | , Last Guild and Turna & Ad<br>Gordbore Pr | top 3 of 5 : Questionnaire Section<br>High could affer - Analysis and the numeries and local loanes - 2017 -<br>enter the New Section 2017                                                                                                    |  |
|                                                                         | + input me                                 | and in real submit your application unless you have presented "The" to all of the substance, on it may not be                                                                                                    |  |
|                                                                         |                                            | meni.<br>Svida s mečični sastori.                                                                                                    |  |
|                                                                         | ******COTe                                 |                                                                                                    |  |
|                                                                         |                                            | The start of the start of the s |  |

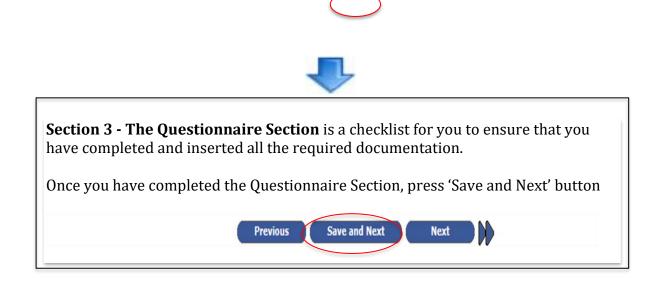

| TCD - People Finder 🗿 Suggested Sites 👻 🧃 | Google 関 ISS Home Page 関 Library 🧃 Microsoft Ex | change - Outl 👸 Trinity College Dublin 🗿 Web Slice Gallery 🕶                                                                                                    |                                       |
|-------------------------------------------|-------------------------------------------------|----------------------------------------------------------------------------------------------------|---------------------------------------|
|                                           | Menu                                            | AMF-TEST - DO NOT APPLY - Faculty of Arts, Humanities and Social Sciences - 2017 - Promotion<br>to Asso                                                                                                    |                                       |
|                                           | Search Vacancies                                |                                                                                                    |                                       |
|                                           | Application history                             | Step 4 of 5 : Equality Monitoring Information                                                                                                    |                                       |
|                                           | <ul> <li>Job Description</li> </ul>             | AMF-TEST - DO NOT APPLY - Faculty of Arts, Humanities and Social Sciences - 2017 -<br>Promotion to Asso                                                                                                    |                                       |
|                                           | , User Guide and Terms & Canditions             | Equality Monitoring Information                                                                                                    |                                       |
|                                           | Change Password                                 |                                                                                                    |                                       |
|                                           | + Logout                                        | Purpose<br>This information is provided voluntarily for the purposes of statistical equality monitoring.                                                                                                    |                                       |
|                                           | Return to TCD home page                         | In order to continuously monitor our performance against our strategic goals, we would appreciate your completion<br>of this section. However, allouid you order not to complete this section of the application form, click "Next" to                                                                                                    |                                       |
|                                           | Pamered By COLG                                 | present to the next testion.<br>Through Carling Each is searched to suggesting an equal regardlender paties for all to staff and potential fault. In<br>order to ensure the effectiveness of this space, build as calculated and neolence in readors to the new provide<br>presentiation for each staff or each ensurement of the space of the space of the space test.<br>The staff of the staff of the staff of the staff of the staff of the staff of the staff of the staff of the staff of the<br>provide test provide the staff of the staff of the staff of the staff of the staff of the staff of the staff of the<br>staff of the staff of the staff of the staff of the staff of the staff of the staff of the staff of the staff of the<br>staff of the staff of the staff of |                                       |
|                                           |                                                 | Babbilly or membership of the Transfer Community.<br>By completing this information you will be helping us to ensure that we are attracting applications from a diverse<br>section of society and that we are barding processes are far to all people.                                                                                                    |                                       |
|                                           |                                                 | Confidentiality and Use of Data                                                                                                    |                                       |
|                                           |                                                 | The information collected on this screen will be treated confidentially and in compliance with Data Protection<br>legislation.                                                                                                    |                                       |
|                                           |                                                 | Baselly data is related to indexelly, stratulation, distability, yourse and relation engines on their index and in the<br>strate is service and anothers, will consolidate its consolidate processing and their indexelling in the service<br>to anyone considering so to applicable for perspirated at any time of the validate may use and personnel for. The<br>data schedule at a service is applicable at the manyoned schedule at a schedule anyour may nell personnel for. The<br>data schedule at a schedule at a schedule at a schedule at a schedule at a schedule anyour<br>applicables for perspirated at any time, but will be interested on your NS personnel for for NL and persons programs,<br>schedul you is a schedule at the schedule.                                                                                                    |                                       |
|                                           |                                                 | You have the right to request to see the equality information on record and to seek to alter it if you believe it is no<br>longer accurate.                                                                                                    |                                       |
|                                           |                                                 | The Equality Officer will report annually to the Equality Committee on the diversity profile of employment applicants.<br>The College is an equal under the Sasailly Add 2005 is submit an ennual statistical relation of the number of<br>the College is a submitted of equality (College) defined to the College is a submittee of the College is a submittee of<br>the College is a submitted of equality (College) defined on the College is a submittee of the College is a submittee of the College is a       |                                       |
|                                           |                                                 | material internet and a second and a second and as second and a second and a second and a second and a second and a second and a second and a second and a second and a second and a second and as second and a second and a second and a second and a second and a second and a second and a secon               |                                       |
|                                           |                                                 | Gender Prefer not to say V                                                                                                    |                                       |
|                                           |                                                 | Date of Birth (DD/MM/YYYY) (D1/01/1901                                                                                                    |                                       |
|                                           |                                                 | Civil Status OTHER V                                                                                                    |                                       |
|                                           |                                                 | Family Status                                                                                                    |                                       |
|                                           |                                                 | Citizenship Drah V<br>Country of Origin (RELAND V                                                                                                    |                                       |
|                                           |                                                 | Disability Prefer not to say V                                                                                                    |                                       |
|                                           |                                                 | Retigion<br>as per Census 2011 categories                                                                                                    |                                       |
|                                           |                                                 | Ethnic Origin WintTE (TOTON)                                                                                                    |                                       |
|                                           |                                                 | es per Census 2011 delegories Sexual Orientation OTHER                                                                                                    |                                       |
|                                           |                                                 | Comments                                                                                                    |                                       |
|                                           |                                                 | ~                                                                                                    |                                       |
|                                           |                                                 | Previous Save and Next Next                                                                                                    |                                       |
|                                           |                                                 |                                                                                                    | € 75%                                 |
|                                           | 👧 🔊 🚺 💽                                         |                                                                                                    | Desktop <sup>≫</sup> EN . 🕨 😭 🕦 16:57 |

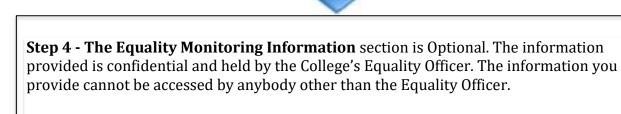

Once you have completed this section, press 'Save and Next' button

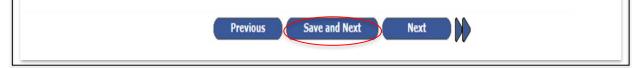

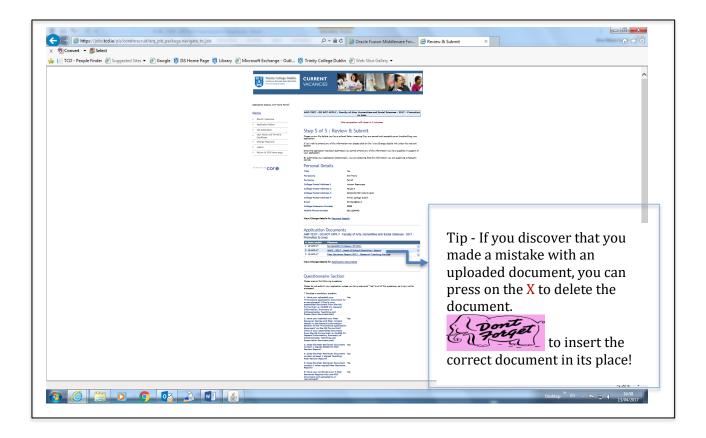

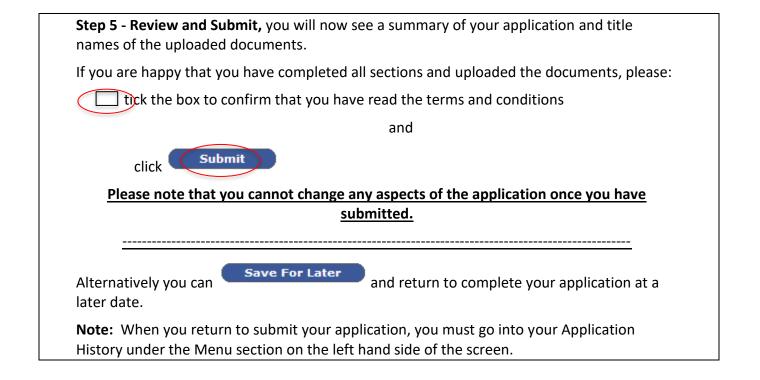

| . Sea<br>- Аррі<br>- Илег<br>- Сле           |                                                                        |                      | P + 🗟 🖸 Oracle Fusion Multimeare For 💽 Application<br>tege Dutin 🕑 Web Size Galery +                                                                                                    | Successful ×                                                                                                   | les                       |
|----------------------------------------------|------------------------------------------------------------------------|----------------------|----------------------------------------------------------------------------------------------------|----------------------------------------------------------------------------------------------------|---------------------------|
| x                                            | ISS Home Page 👸 Library 🔊 Microso                                      | ft Exchange - Outl   |                                                                                                    | Successful ×                                                                                                   |                           |
| x                                            | ISS Home Page 👸 Library 🔊 Microso                                      | ft Exchange - Outl   |                                                                                                    |                                                                                                    |                           |
| Мепц<br>• Бека<br>• Аррі<br>- Окек<br>- Синг | Colutive na Trionobles, Balle Artea Clieft<br>The University of Dublin | CURRENT<br>VACANCIES |                                                                                                    |                                                                                                    |                           |
| . бел.<br>- Аррі<br>- Олег<br>- Сон          | ion Details: Ann-Marie Farrell                                         |                      | Constant of the second second s |                                                                                                    |                           |
| - Sear<br>- Appl<br>- User<br>Com            |                                                                        |                      |                                                                                                    |                                                                                                    |                           |
| Con                                          | I<br>rch Vacancies<br>dication history<br>r Guide and Terms &          |                      | CCCESSFul<br>You will receive an acknowledgement email shortly.<br>ence relating to your application will be sent to the email addresses invalid regularly, ensuring that you check your sparn/junk fold                                                                                                    | ess you provided upon<br>er.                                                                                   |                           |
| • Retu                                       | ditions<br>inge Password                                               |                      |                                                                                                    |                                                                                                    |                           |
| Parmera                                      | <sup>ed By</sup> core                                                  |                      |                                                                                                    |                                                                                                    |                           |
|                                              |                                                                        |                      |                                                                                                    |                                                                                                    |                           |
|                                              |                                                                        |                      |                                                                                                    |                                                                                                    |                           |
|                                              |                                                                        |                      |                                                                                                    | The second second second second second second second second second second second second second second second s | Desktop <sup>10</sup> Ett |
|                                              |                                                                        |                      |                                                                                                    |                                                                                                    |                           |
|                                              | 1                                                                      |                      |                                                                                                    |                                                                                                    |                           |

Don't forget to log out!!

|           | Trinity College Dublin<br>College Dublin<br>College Dublin<br>College Dublin<br>College Dublin<br>College Dublin<br>College Dublin                                                                                                    | VACANCIES                                                                          |
|-----------|----------------------------------------------------------------------------------------------------|------------------------------------------------------------------------------------|
|           | American Unstantiant         American Unstantiant         American Unstantiant | Successfully logged out Taken you. You have successfully logged out of the wystem. |
| ③ ② ○ ○ ○ | 🤊 😼 🔉 🖷 🗶                                                                                                    | center <sup>10</sup> c to by                                                       |

| El ← C ↑ ↓ ↓     FILE MESSAGE McAfee E-mail Scan                                                                     |                                                                                                    | lication Acknowledgement - Message (Plain Text)                                                                                          |              | ? 🗉 – 5 X                        |
|----------------------------------------------------------------------------------------------------|----------------------------------------------------------------------------------------------------|----------------------------------------------------------------------------------------------------|--------------|----------------------------------|
|                                                                                                    | Personal - AMF     GAT To Manager     Team Email     ✓ Done     Reply & Delete     Y Create New     Quick:Steps     K | Asign Mark Categorize Follow<br>Policy - Unread Up -<br>Tags 5 Categorize Follow<br>Editing Categorize Follow<br>Up -<br>Editing Editing | Zoom<br>Zoom | ^                                |
| Thu 13/04/2017 18:96<br>CoreEMS <coreems@tcd.i<br>Application Acknowledgement</coreems@tcd.i<br>                     | ie>                                                                                                    |                                                                                                    |              |                                  |
| Dear Ann-Marie<br>Competition Ref: 032231                                                                            |                                                                                                    |                                                                                                    |              |                                  |
| Thank you for your application and please accept this of<br>We will revert to you with an update on your application | ion at the earliest opportunity.                                                                                      |                                                                                                    |              |                                  |
| Trinity College Dublin is an equal opportunities employ<br>Kind Regards<br>Human Resources<br>Trinity College Dublin | rer.                                                                                                    |                                                                                                    |              |                                  |
|                                                                                                    |                                                                                                    |                                                                                                    |              |                                  |
|                                                                                                    |                                                                                                    |                                                                                                    |              |                                  |
|                                                                                                    |                                                                                                    |                                                                                                    |              |                                  |
|                                                                                                    |                                                                                                    |                                                                                                    |              |                                  |
| See more about CoreEMS.                                                                                              |                                                                                                    |                                                                                                    |              |                                  |
| 💿 🥝 📇 💿 📀 💽                                                                                                    |                                                                                                    |                                                                                                    | Desktop      | * EN . • • • 17:06<br>13/04/2017 |

Once your application has been submitted, you should automatically receive an 'Application Acknowledgement' e-mail. (Please note: if the e-mail is not received into your Inbox, check also your 'Junk e-mail' box)

If you did not receive a confirmation email within 24 hours of your submitting your application, or If you need assistance with e-recruitment, please contact us at

- <u>senior.promotions@tcd.ie</u> for applications to Senior Academic Promotions Call
- junior.promotions@tcd.ie for applications to junior Academic Progressions Call

Or

- Ext. 4821 for Ronan Healy
- Ext. 3937 for Marta Borkowska

| Frequently Asked Questions |                                                                                                    |
|----------------------------|----------------------------------------------------------------------------------------------------|
| Q.                         | How can I view my application after it was submitted?                                                |
| А.                         | When logged in click on Application History in the Menu section on the left hand side of the screen. |

| Q. | I've forgotten my password, what can I do?                                                                                                    |
|----|----------------------------------------------------------------------------------------------------|
| А. | In the login section click on Forgotten Password?<br>When you receive the e-mail to your e-mail account with the new password – type the new password into the password box (don't copy and paste!) |

| Q. | How do I amend my application after submission?                                                                                                    |
|----|----------------------------------------------------------------------------------------------------|
| А. | There is no option to amend your application once submitted. If you wish to<br>withdraw your application, please contact Human Resources at<br><a href="mailto:senior.promotions@tcd.ie">senior.promotions@tcd.ie</a> or junior.promotions@tcd.ie |
|    |                                                                                                    |

| Q.         | Who should I contact if I have a query re the e-recruitment process?                                                                                                    |
|------------|----------------------------------------------------------------------------------------------------|
| <b>A</b> . | <ul> <li>e-mail:         <ul> <li><u>senior.promotions@tcd.ie</u> for applications to Senior Academic Promotions Call</li> <li>junior.promotions@tcd.ie for applications to junior Academic Progressions Call</li> </ul> </li> </ul> |
|            | Or call                                                                                                    |
|            | <ul> <li>Ext. 4821 for Ronan Healy</li> <li>Ext. 3937 for Marta Borkowska</li> <li>HR at 3333</li> </ul>                                                                                                    |

| Q. | My documents won't upload?                                                                                                    |
|----|----------------------------------------------------------------------------------------------------|
| A. | <ul> <li>Some of the problems may happen due to the document name to ensure it is only words or numbers (i.e. ensure the document or file name does not contain such as !¬" * : / \ ? &lt; &gt;  .)</li> <li>Ensure the document name is not too long (i.e. name can't be more than 256 characters)</li> </ul> |

| Q.         | I'm sure I submitted my application but have not received any acknowledgement – What's happened?                                                                                                    |
|------------|----------------------------------------------------------------------------------------------------|
| <b>A</b> . | • Once your application has been submitted, you should automatically receive an<br>'Application Acknowledgement' e-mail. If the e-mail is not received into your<br>Inbox, check also your 'Junk e-mail' box. If the e-mail is not there, call extn 3937<br>or 4821                                                                                                    |
|            | <u>OR</u>                                                                                                    |
|            | Ensuring that you are still within the time process (as e-recruitment automatically closes the competition on the date and time outlined) Did you     Save For Later                                                                                                    |
|            | press the button to return your application at a later<br>date? If so, did you go back into your e-recruitment account; did you go to the<br>Application History under the Menu section on the left side of the screen and go<br>through each step with pressing Save and Next at the end of each page till you<br>reached Step 5 - Tick the box with agreeing to the terms and conditions and<br>press submit |
|            | OR                                                                                                    |
|            | <ul> <li>You may have ran out of time - Please note that on the closing day the e-<br/>recruitment system automatically closes the competition at midday. If you<br/>have not clicked Submit, and submitted your complete suite of required<br/>documents by the relevant time, your application will not be accepted.</li> </ul>                                                                              |

| Q. | I think I've applied to the wrong competition – how can I ensure that the application can be inserted into the correct competition?                                                                                                    |
|----|----------------------------------------------------------------------------------------------------|
| А. | Unfortunately, HR cannot insert your application into the competition you should have<br>applied for. Please ensure you have submitted to the correct competition in the<br>correct Faculty. <b>It is your responsibility</b> to ensure that all the documents are<br>submitted in your application, and submitted in the correct format, to the correct<br>competition, by the competition closing time and date allocated to your Faculty. |

| Q. | It is now 12.01 of the closing date – the system won't accept my application?                                                                                                    |
|----|----------------------------------------------------------------------------------------------------|
| А. | The e-recruitment system automatically closes the competition on the date and time,<br>and no late applications will be accepted. The e-recruitment system will not be opened<br>for any candidate. It is your responsibility to ensure that all documents are submitted<br>in your application and submitted in the correct format as outlined, by the<br>competition closing date and time. |

| Q.         | How much time should I allow to upload my documents?                                                                                                    |
|------------|----------------------------------------------------------------------------------------------------|
| <b>A</b> . | It depends on each individual, but normally 30-45 minutes should be allocated to load same – please note that if on the closing day and you are in the middle of submitting |

| your documents, the e-recruitment system will automatically close the competition at |
|--------------------------------------------------------------------------------------|
| midday. If you have not submitted your complete suite of required documents, and     |
| clicked Submit, your application will not be accepted.                               |
|                                                                                      |

| Q. | Can somebody from HR input my application?                                                                                                    |
|----|----------------------------------------------------------------------------------------------------|
| Α. | No member of HR can input your application. It is <b>your</b> responsibility to ensure that all documents are submitted in your application and submitted in the correct format as outlined. No member of HR can access your e-recruitment record. |

| Q. | How do I withdraw my application after submission?                                                                                                    |
|----|----------------------------------------------------------------------------------------------------|
| Α. | If you wish to withdraw your application, please contact Human Resources at <u>senior.promotions@tcd.ie</u> if applied for Senior Academic Promotions call, or <u>junior.promotions@tcd.ie</u> for applied for the Junior Academic Progressions Call |